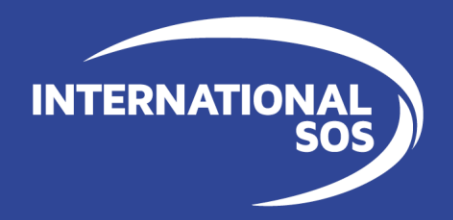

# **CERTIF**

### *Certificate of Assistance Application*

**WORLDWIDE REACH. HUMAN TOUCH.** 

### **CERTIF**  CERTIFICATES OF ASSISTANCE APPLICATION

#### **CERTIF Certificate of Assistance**

#### **Travelling to a country where visa is required**

- **EXECTE 20 FIGURE 10 FIGURE 10 FIGURE 10 FIGURE 10 FIGURE 10 FIGURE 10 FIGURE 10 FIGURE 10 FIGURE 10 FIGURE 10 FIGURE 10 FIGURE 10 FIGURE 10 FIGURE 10 FIGURE 10 FIGURE 10 FIGURE 10 FIGURE 10 FIGURE 10 FIGURE 10 FIGURE 10 F [CERTIF APPLICATION](https://certificates.internationalsos.com/Pages/CertifHome.aspx)**
- To log in, please use your Programme / Membership number

#### **Benefits**

- Self-service 24/7
- **EXECUTE:** Immediate document delivery
- Data protection
- Integration with International SOS database

If you want to know more about CERTIF or not have access, please contact your Account Manager or certificate team directly.

#### **Contact us**

- **e:** [CertificatesofAssistance@internationalsos.com](mailto:CertificatesofAssistance@internationalsos.com)
- **t:** International SOS 24hr [Assistance Centres](https://www.internationalsos.com/locations)
- **w:** [internationalsos.com](https://www.internationalsos.com/)

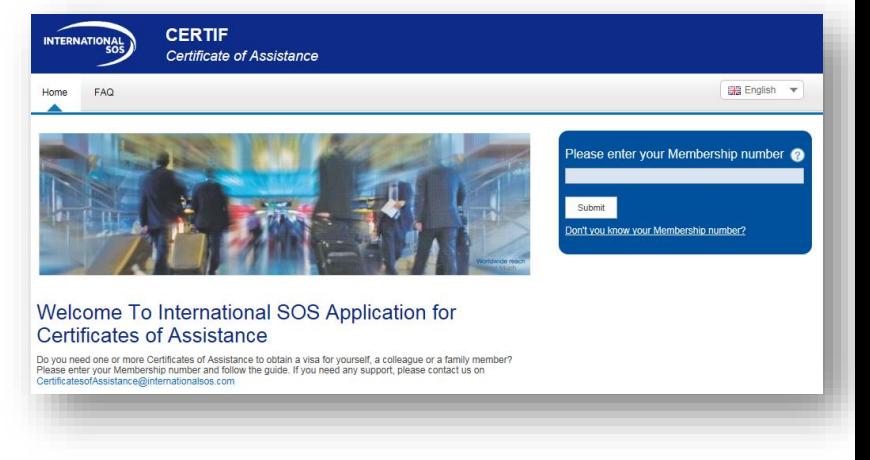

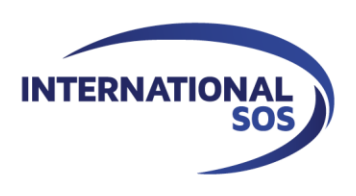

### **BUSINESS RULES** COUNTRY LIMITS & LENGTH OF TRAVEL

#### **PASSWORD PROTECTION**

All certificates are password protected, if you have any problems opening your document with the password provided, please contact the [Certificates of Assistance team](mailto:CertificatesofAssistance@internationalsos.com)

#### **COUNTRY SPECIFIC FINANCIAL LIMITS**

Country limits are aligned with each embassy's requirements:

- *Algeria, France and Gabon – 30,000EUR*
- *Schengen – 50,000EUR*
- *Other Countries – 500,000EUR*

#### **LENGTH OF TRAVEL**

One year maximum, if you need a certificate for a longer period, please send your request to the [Certificates of Assistance team](mailto:CertificatesofAssistance@internationalsos.com)

#### **ORIGINAL REQUEST**

If you require an original copy of your certificate, please select 'original requested' in CERTIF for any location:

- **Fields under Shipping Details become mandatory**
- Original document will be delivered to you via post within 48h or can be
- picked up by your messenger in International SOS office

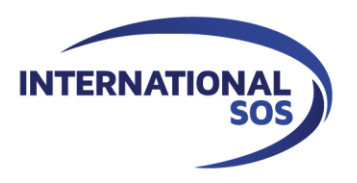

### **BUSINESS RULES** COUNTRY RESTRICTIONS

### CERTIF **Certificate of Assistance**

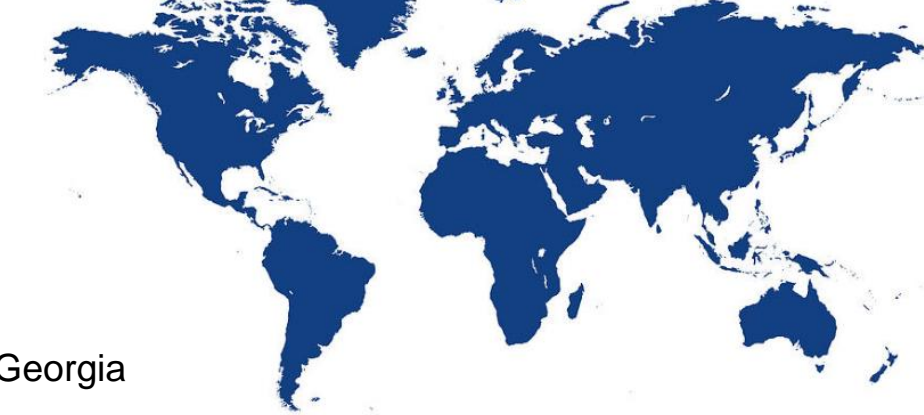

#### **RESTRICTED COUNTRIES**

Certificates of Assistance are not issued for:

- Iran
- **Syrian Arab Republic**
- Abkhazia and South Ossetia regions in Georgia
- **Yemen**
- **Russia**
- **Ukraine**
- **Belarus**

*Please note, while International SOS is still able to give advice through its Assistance Centres for these locations, we are currently unable to arrange ground support in the event that members require medical and/or security assistance. It is therefore not possible to issue a certificate of assistance to travel to these regions*

#### **HIGH-RISK COUNTRIES**

Certificates of Assistance are issued for high-risk countries:

■ North Korea

*Please note that special validation is required. Members will be invited to confirm they are informed of the specific risks in these locations. They will be asked to contact an Assistance Centre for a travel briefing before departure*

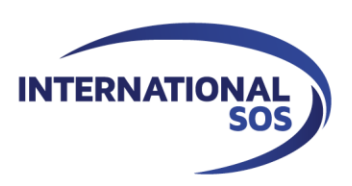

### **TECHNICAL SPECIFICATION** MINIMAL TECHNICAL REQUIREMENTS

### **BROWSER COMPATIBILITY**

CERTIF is supported by all internet browsers, minimum browser compatibility requirements are as follows:

#### **Supported Web Browsers**

#### **Minimum**

- Internet Explorer 9
- Google Chrome 23
- Firefox 18
- Safari 5

#### **Recommended**

- Internet Explorer 11 onwards
- Google Chrome 23 onwards
- Firefox 29 onwards
- Safari 5 onwards

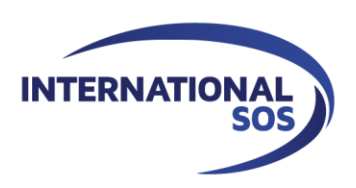

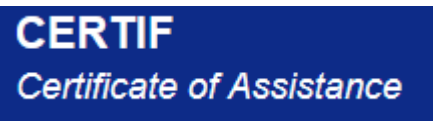

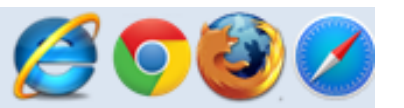

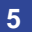

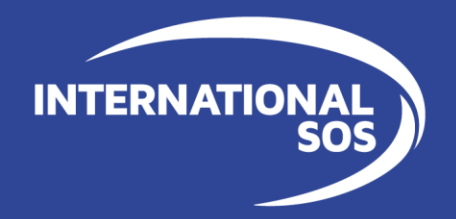

# **CERTIFICATE CREATION**

### *USER GUIDE*

**WORLDWIDE REACH. HUMAN TOUCH.** 

### **CERTIFICATE CREATION** EMAIL LANGUAGE SELECTION

- Please use this [link](https://certificates.internationalsos.com/Pages/CertifHome.aspx) to access CERTIF
- You can change the language of the application and email communication

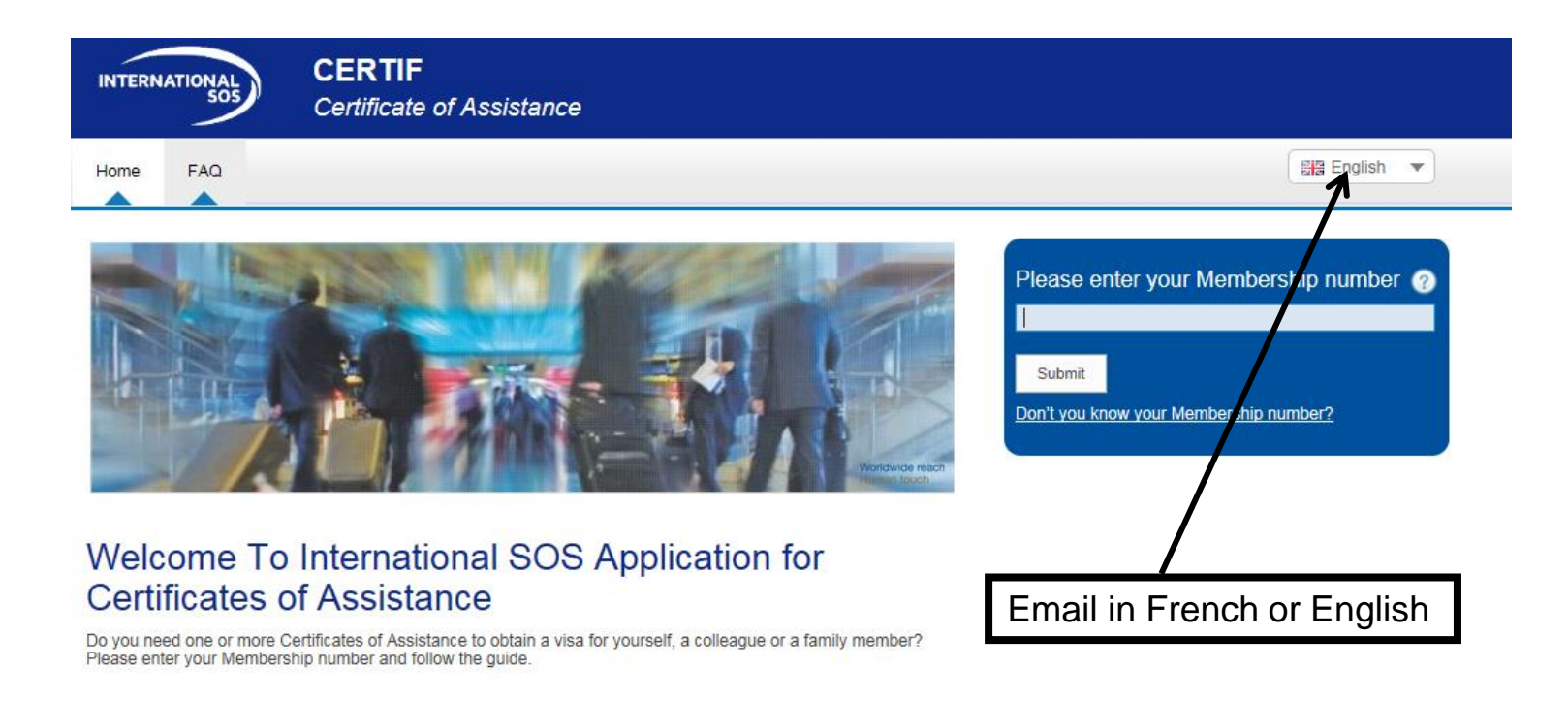

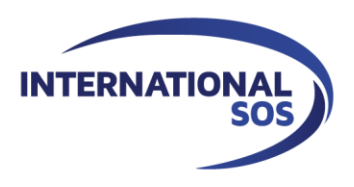

### **CERTIFICATE CREATION** PROGRAMME NUMBER SELECTION

▪ To log in, please enter your Programme/Membership number and 'Submit'

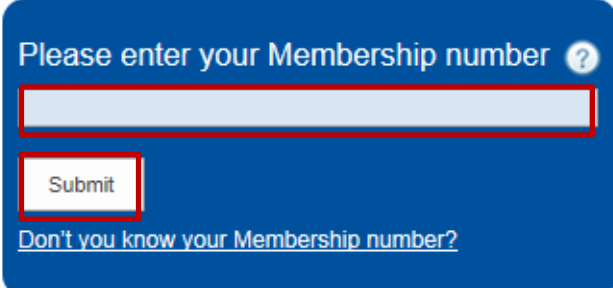

- For 'Type of Requestor' please choose always 'Company'
- Beneficiary and Status depend on the request
- Confirm by 'Continue'

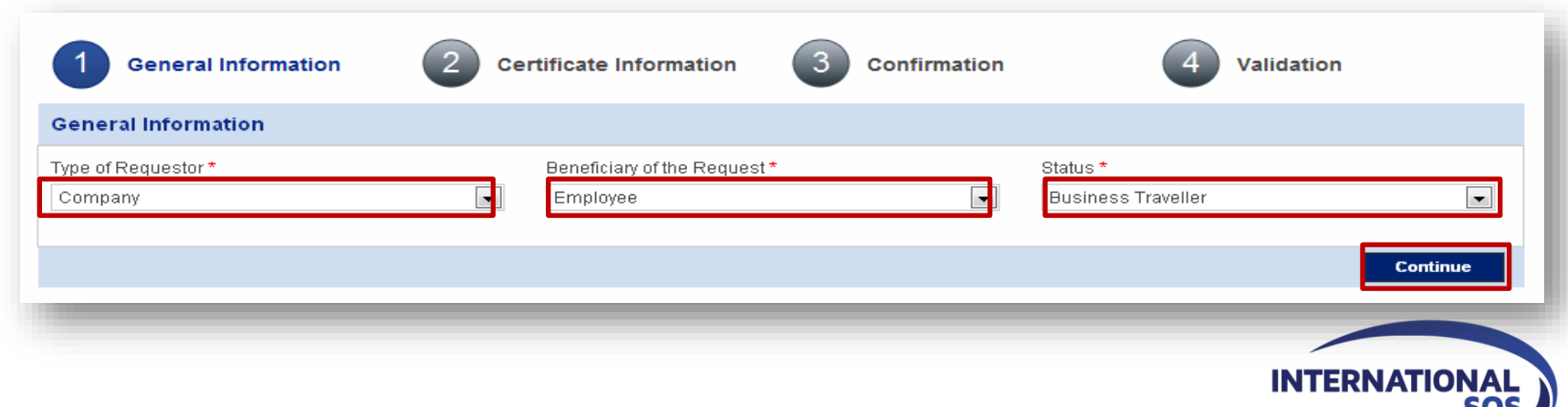

### ENTER CERTIFICATE INFORMATION **CERTIFICATE CREATION**

**INTERNATIO** 

- Please complete all mandatory fields \*
- After completing Travel Details, click on 'Validate'
- You can add another request (max 5 certificates per application) or 'Continue'

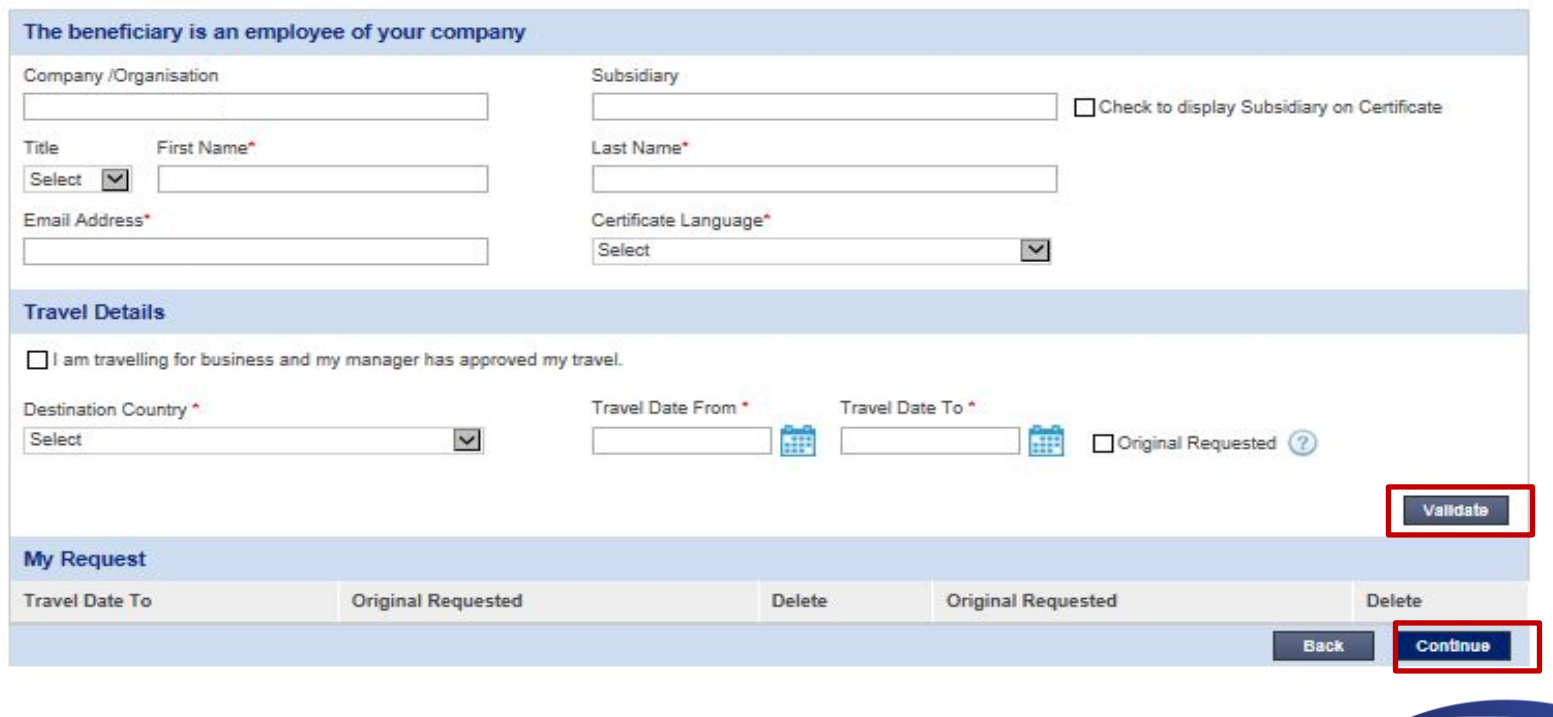

### **CERTIFICATE CREATION CONFIRMATION**

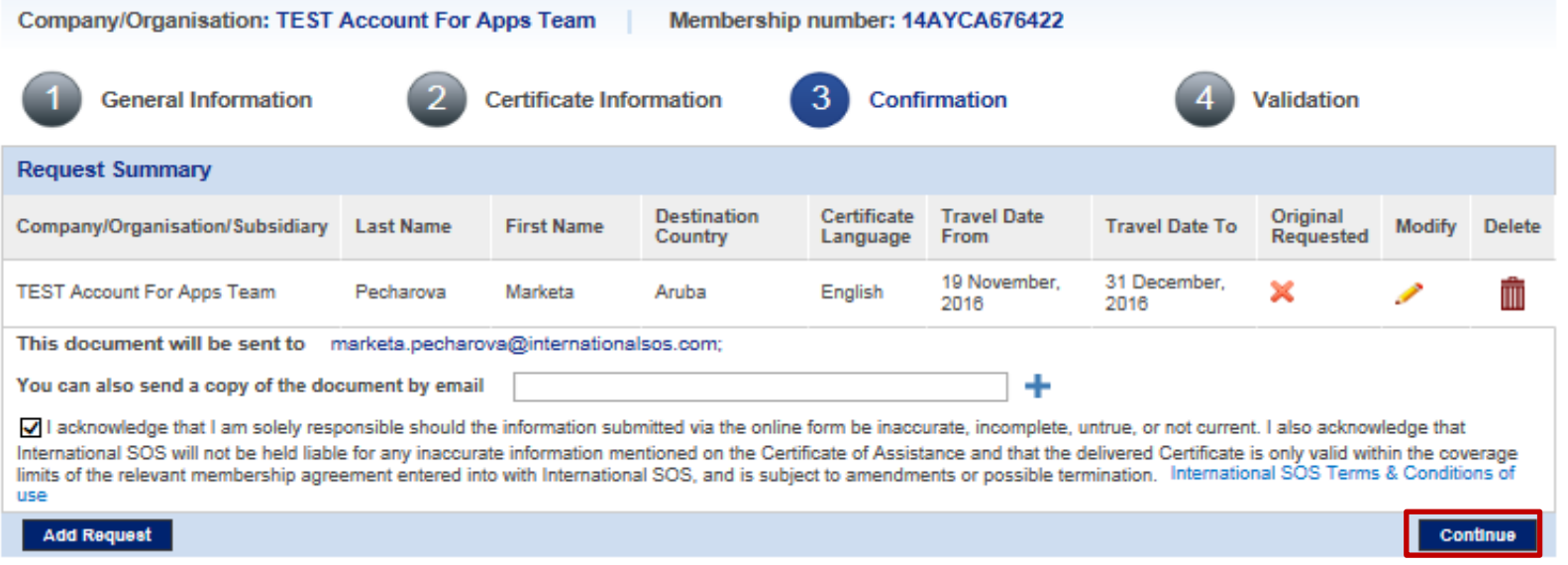

- You can 'Delete' or 'Modify' the current Request or
- 'Continue' to Complete your Request
- 'Add Request' you can create max 5 certificates per round

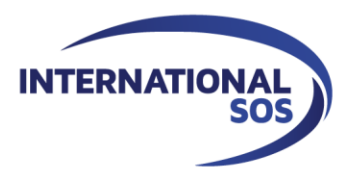

### **CERTIFICATE CREATION** VALIDATION SCREEN

**INTERNATIO** 

- Two emails will be sent after you submit your request:
	- First email contains your password-protected Certificate of Assistance attached (PDF)
	- Second email contains your password
- **EXT** If you haven't received both emails within an hour of submission, please first check your junk/spam email folders.
- If you need any assistance, please contact [Certificates of Assistance team](mailto:CertificatesofAssistance@internationalsos.com)

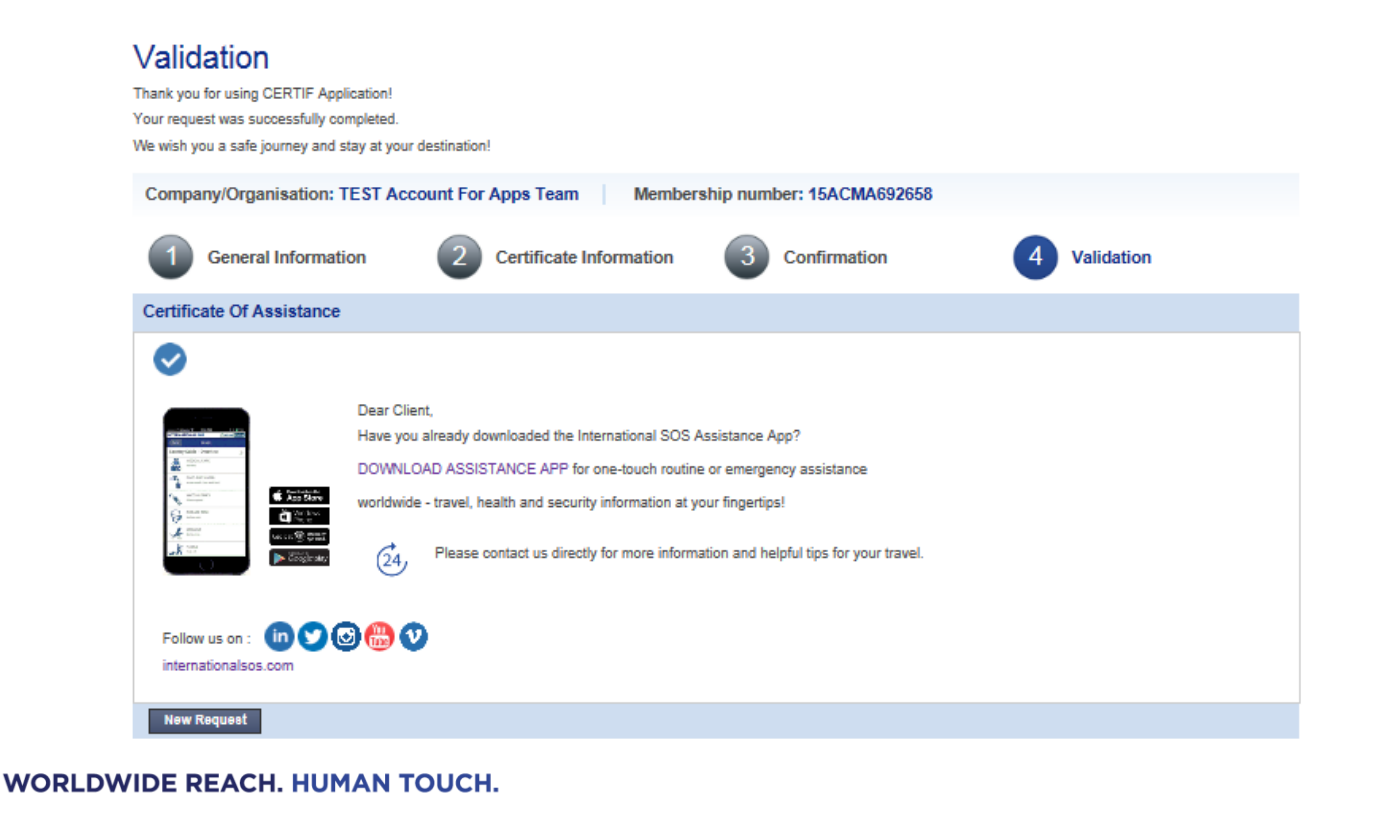

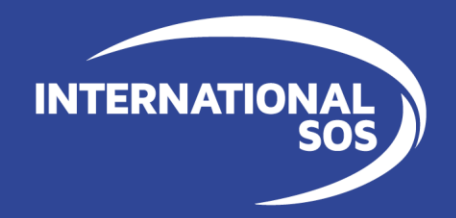

## *THANK YOU FOR USING OUR SERVICES*

**WORLDWIDE REACH. HUMAN TOUCH.**